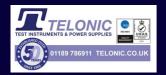

# Computer - controlled calibration

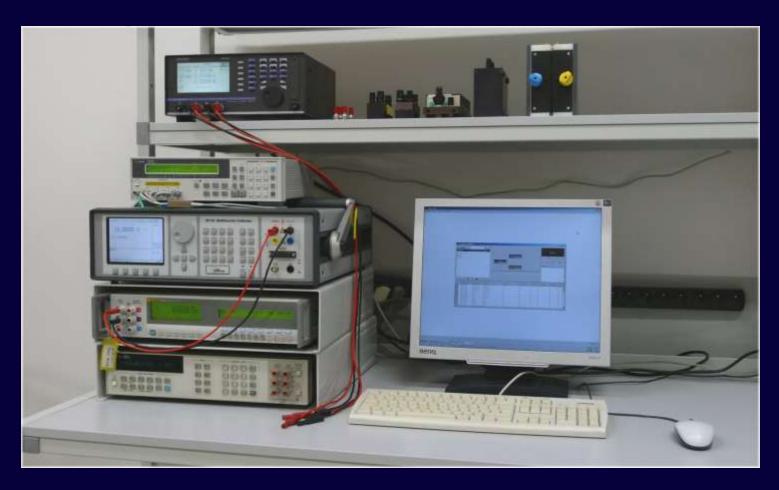

## WinQBase and Caliber

#### WinQbase database software

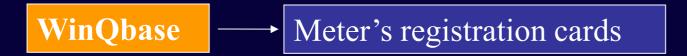

#### Caliber computer controlled calibration

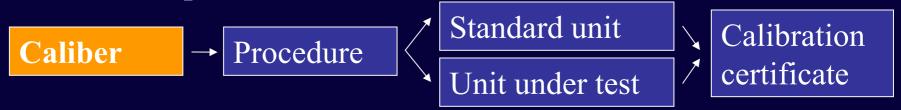

Both programs can work independent or together.

## Caliber

#### **Automatic calibration of instruments**

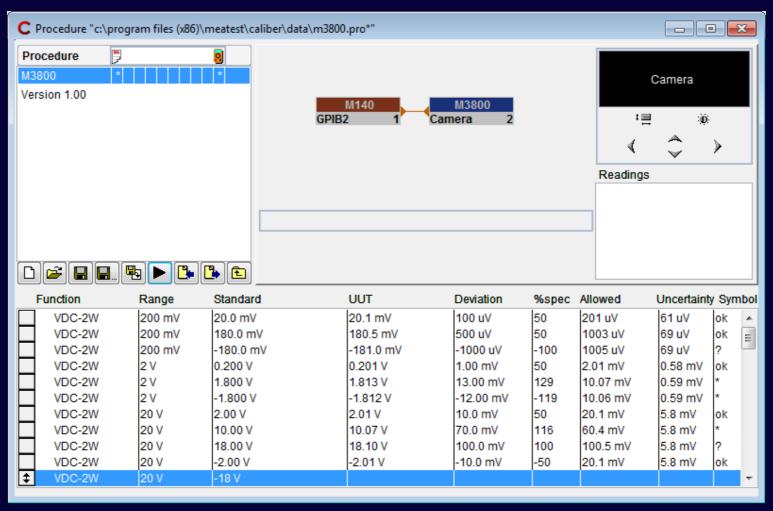

## Caliber – basic features

## Supported types of calibration

## Fully automated

all instruments (standard units SU and unit under test UUT)
 are connected to PC

#### Semi automated

only some instruments are controlled via PC

#### Manual

– all instruments are controlled manually

## Caliber – Modules

- Procedure Window
  - Creating calibration procedures, calibrating UUT
- Instrument Card Window
  - Adding new or modifying devices
- User Functions Window
  - Adding new functions for calibration
- Wizard Rules Window
  - Creating/Editing rules for automatic procedure generation

## Caliber - Procedure window

- Main part of Caliber software, designed for:
  - Calibration of UUT
  - Easy editing and testing calibration procedures
- Procedure contains description of:
  - Functions
  - Ranges
  - Points (Values)
  - Names of used instruments

# Caliber Procedure – Basic Description

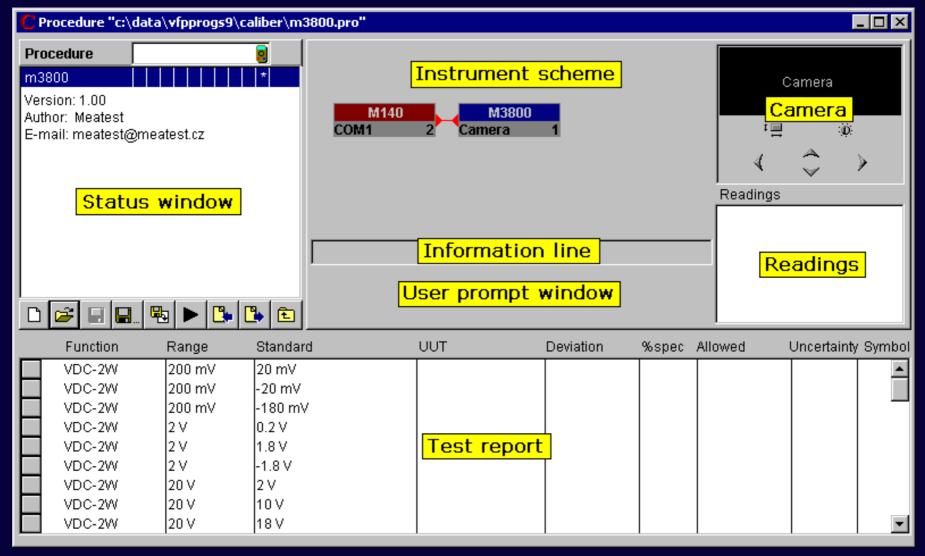

## Caliber – Instrument scheme

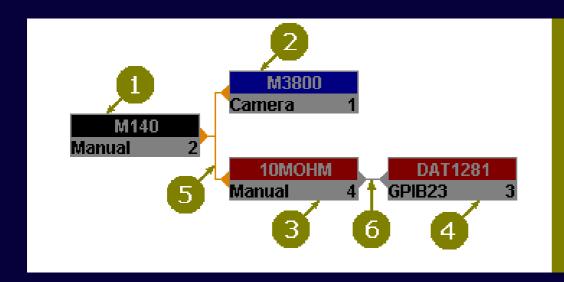

- 1. Source
- 2. UUT (meter)
- Standard converter
- Standard (meter)
- 5. Master signal bus
- 6. Transformed bus

#### **Key features**

- Visible name of used instrument card
- Color identification of instrument position
- •Information about interface setting and unique number

# Caliber - Calibration scheme Example

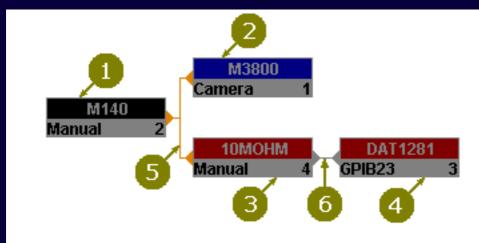

- 1. Source
- 2. UUT (meter)
- Standard converter
- 4. Standard (meter)
- 5. Master signal bus
- Transformed bus

#### Color scheme

#### •Red

Standard unit

#### •Blue

- UUT (unit under test)
- •Grey (devices without influence on uncertainty)
  - Source, Convertor, Switch

# Calibration of meter

SU + source

**UUT** meter

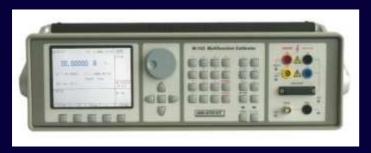

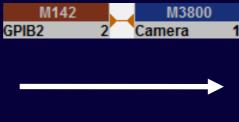

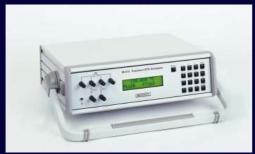

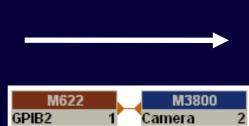

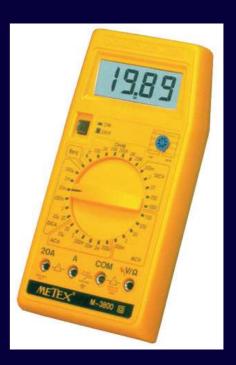

# Calibration of meter

**UUT** meter

Source

SU meter

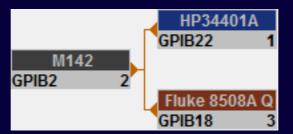

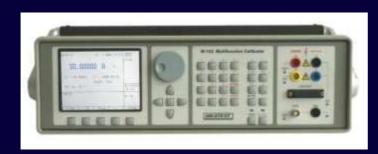

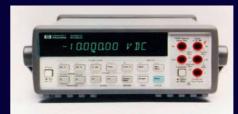

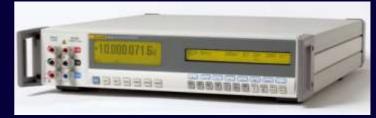

# Calibration of transducer

**SU** source

- UUT converter

- SU meter

M142 BU1240 100MILIOHM\_UUT FLUKE 8508A
GPIB2 2 Manual 1 GPIB18 3

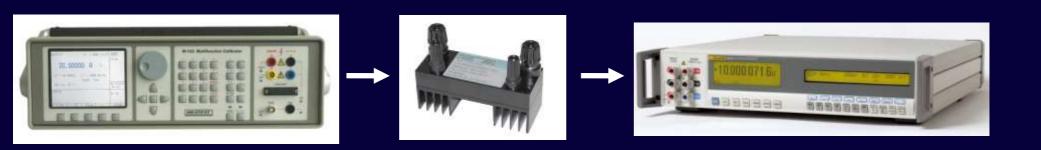

# Calibration of power source

UUT source - SU meter

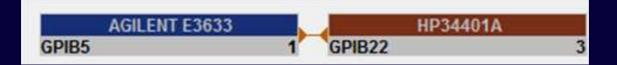

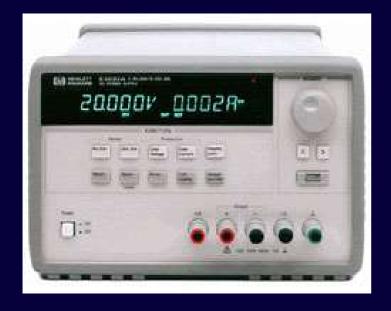

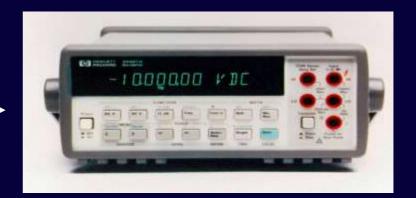

# Calibration of power source

using additional convertor

**UUT** source

converter

SU meter

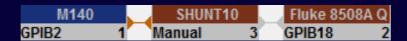

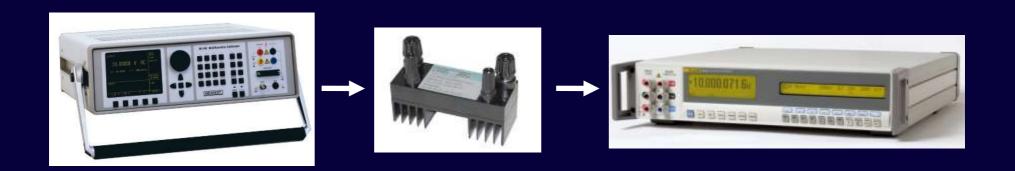

# Calibration of power source

### under specific Load

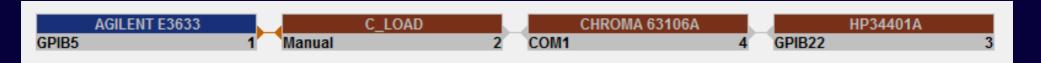

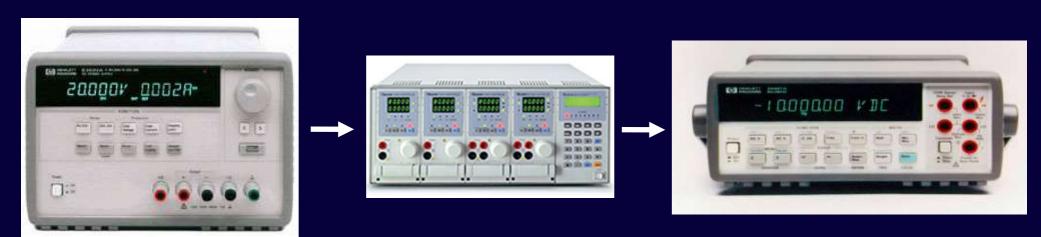

# Caliber – Help File

Help file is opened on specific topic that depends on actual cursor position after pressing F1 key.

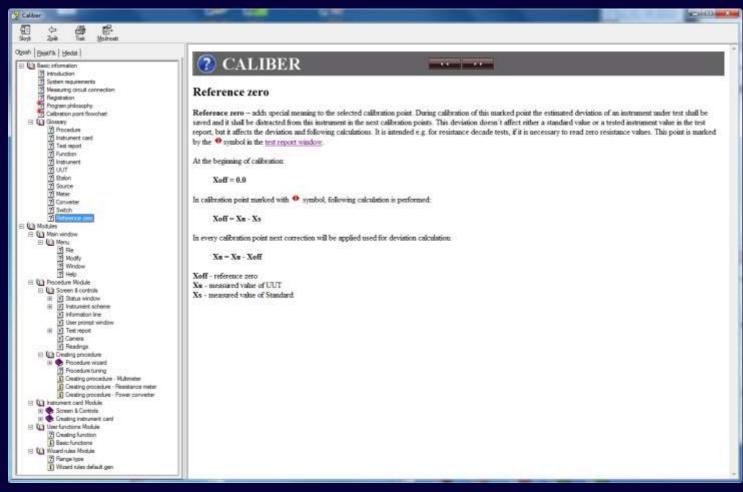

## Generation of calibration procedure

## Basic Steps:

- 1) Instruments selection, name, wizard rules
- 2) Functions selection
- 3) Ranges selection, type of ranges (density of cal. points)
- 4) Values selection, exact values of calibration points
- 5) Procedure checking, all values should be acceptable for all instruments
- 6) Procedure saving

#### Step 1 - Instruments

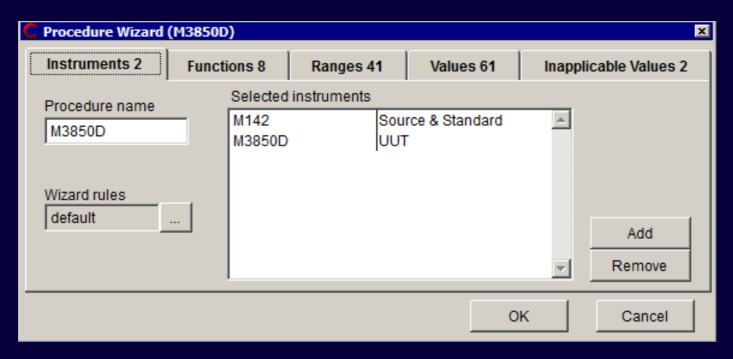

- Write Procedure Name
- Choose Wizard Rules (Impact on number of calibration points)
- Add Instruments (UUT and SU)

#### Step 2 - Functions

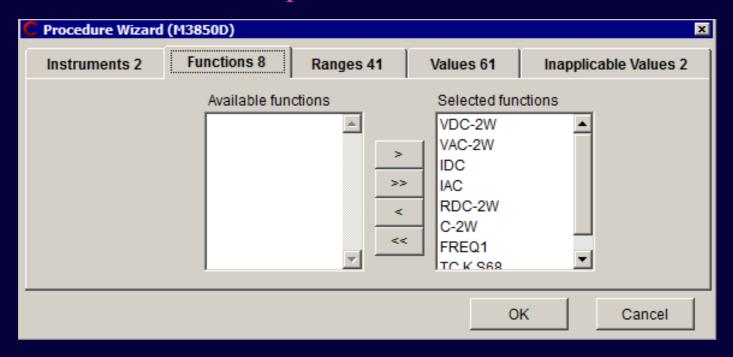

- Calibrated function (Default setting is select all supported function)
- Numbers after tabulator name gives actual information

#### Step 3 - Ranges

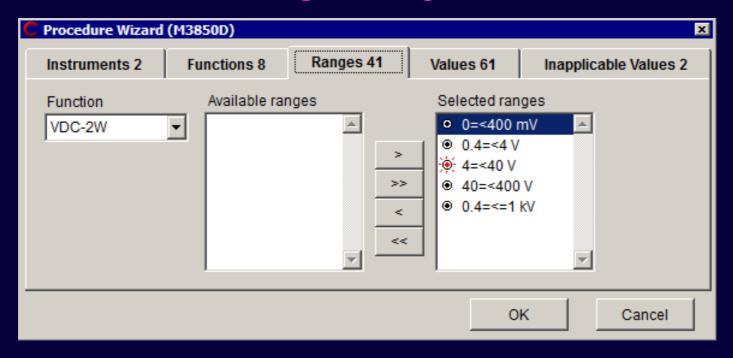

Selection of ranges used during calibration

#### Step 4 - Values

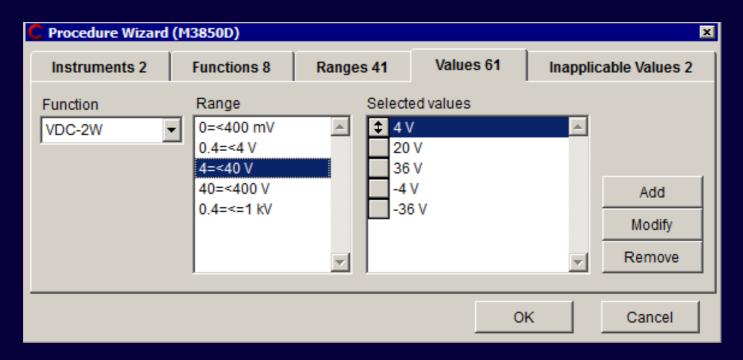

- Adding, modifying or removing points
- Changing points position

#### **Step 5 – Checking / Confirmation**

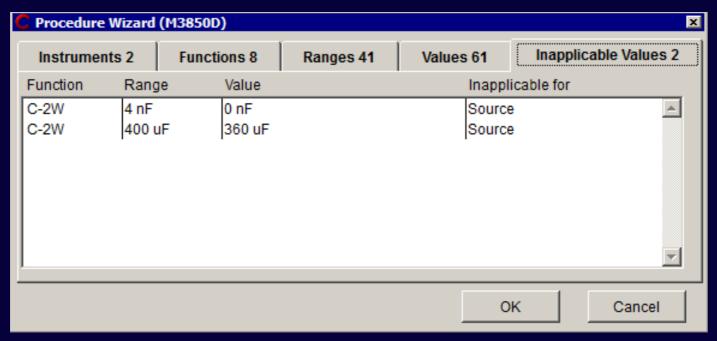

- Note
  - Multifunction calibrator M-142
    - capacitance range: 0,7 nF to 100 uF

#### **Step 6 - Saving new calibration procedure**

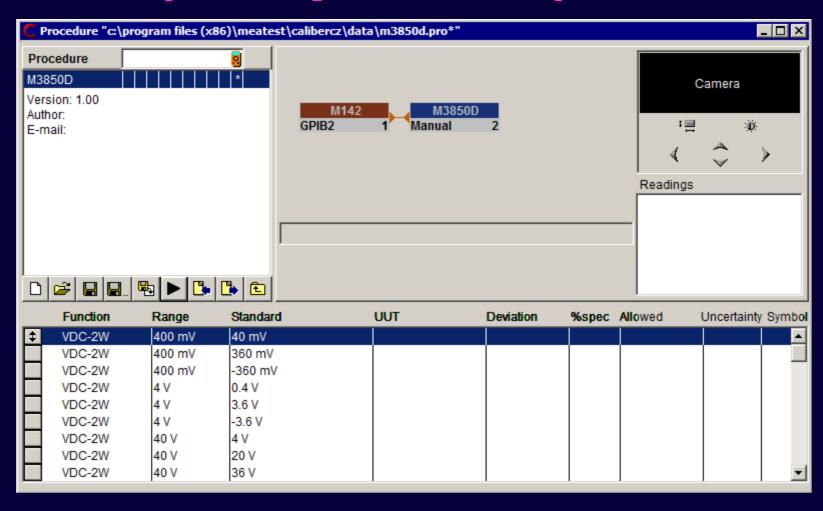

# Practical Example

# Creating new calibration procedure with PROCEDURE WIZARD

## Caliber - Instrument Card Window

Tool for adding new instruments into the Caliber software.

- Contains separate definition for: Source, Meter, Switch
- Card contains description of the instrument:
  - Functions
  - Ranges
  - Accuracy, limits
  - Description of output terminals
  - Remote control commands
  - User Notes

# Caliber - Instrument Card - Description

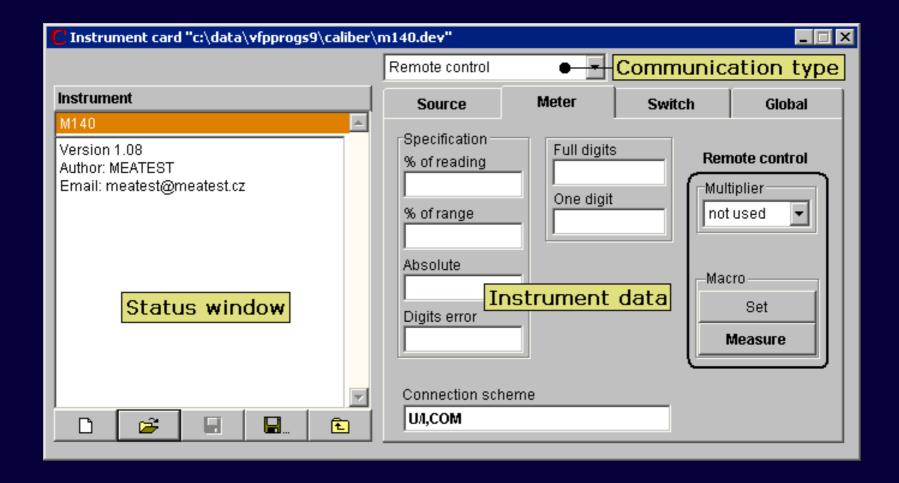

# Caliber - Instrument Card - Description

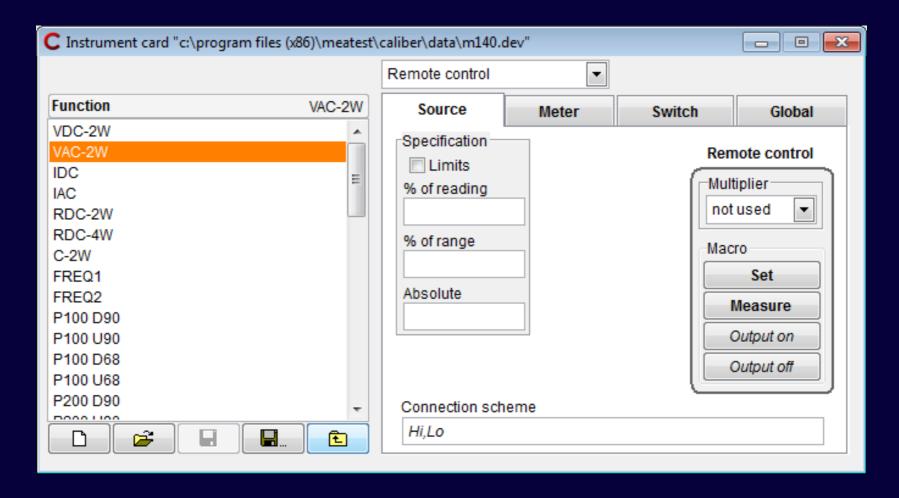

# Caliber - Instrument Card - Specification

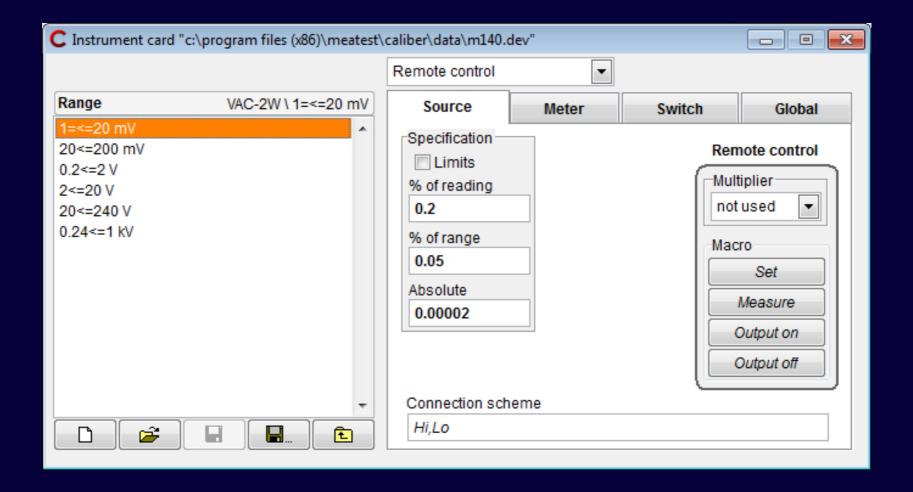

# Practical Example

# Creating/Changing instrument card with INSTRUMENT CARDS

## Caliber - User Functions Window

Tool for adding new functions into the Caliber software. For calibration should be used only functions defined in this window.

## Defined function contains description of:

- Name
- Unit
- Quantity (type of function)
- Evaluation style
- BMC (Best Measurement Capability)
   or CMC (Calibration and Measurement Capability )
- Additional parameters (optional)

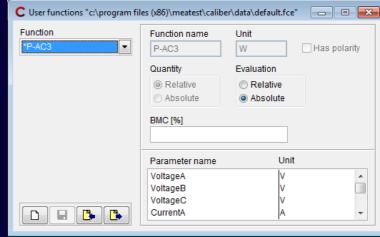

## Caliber - Evaluation

#### Calibration uncertainty

Method of calculation meets requirements of EA-4/02

#### **Basic calculation formula:**

$$U = k_u \times u_c$$

k, extension coefficient

u<sub>c</sub> [%] combined standard uncertainty

$$u_{c} = \sqrt{(u_{a}^{2} + u_{b}^{2} + u_{ud}^{2} + u_{ua}^{2} + u_{sd}^{2} + u_{sd}^{2} + u_{sb}^{2} + u_{td}^{2} + u_{ta}^{2} + u_{tb}^{2} + u_{cb}^{2})}$$

## Caliber - evaluation

#### **Calibration uncertainty**

$$u_{c} = \sqrt{(u_{a}^{2} + u_{b}^{2} + u_{ud}^{2} + u_{ua}^{2} + u_{sd}^{2} + u_{sd}^{2} + u_{sb}^{2} + u_{td}^{2} + u_{ta}^{2} + u_{tb}^{2} + u_{cb}^{2})}$$

- **u**<sub>a</sub> general uncertainty of type A
- **u**<sub>b</sub> general uncertainty of type B
- **u**<sub>ud</sub> uncertainty due to the limited resolution of UUT
- **u**<sub>ua</sub> uncertainty type A repeated measurements UUT
- **u**<sub>sd</sub> uncertainty due to the limited resolution of SU
- **u**<sub>sa</sub> uncertainty type A repeated readings SU
- **u**<sub>sb</sub> uncertainty due to the uncertainty of SU
- **u**<sub>td</sub> uncertainty due to the limited resolution of auxiliary SU (transmitter)
- **u**<sub>ta</sub> uncertainty type A repeated readings auxiliary SU (transmitter)
- **u**<sub>th</sub> uncertainty due to the uncertainty of auxiliary SU (transmitter)
- $\mathbf{u_{cb}}$  uncertainty due to the accuracy of converter (if used)

#### **Multimeter M3800 calibration**

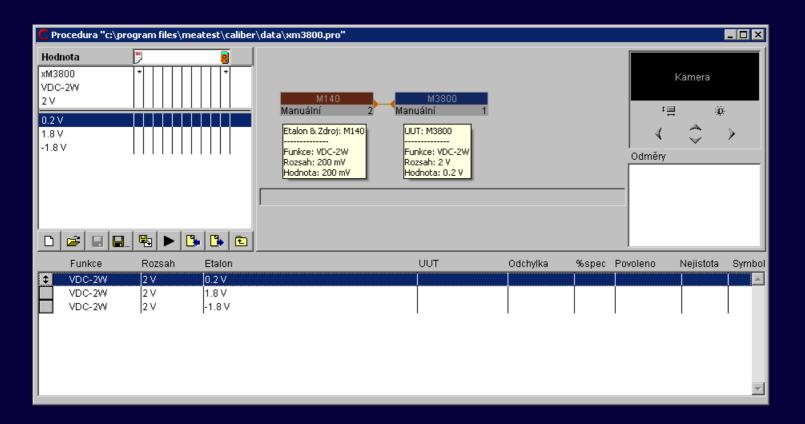

#### **Calibration uncertainty**

$$u_{c} = \sqrt{(u_{a}^{2} + u_{b}^{2} + u_{ud}^{2} + u_{ua}^{2} + u_{sd}^{2} + u_{sa}^{2} + u_{sb}^{2} + u_{td}^{2} + u_{ta}^{2} + u_{tb}^{2} + u_{cb}^{2})}$$

$$u_{c} = \sqrt{(u_{ud}^{2} + u_{ua}^{2} + u_{sb}^{2})}$$

- **u**<sub>ud</sub> uncertainty due to the limited resolution of UUT
  - calculated from parameters written in instrument card
- **u**<sub>112</sub> uncertainty type A repeated measurements UUT
  - calculated from repeated measurements
- **u**<sub>sb</sub> uncertainty due to the uncertainty of SU
  - calculated from parameters written in instrument card

U<sub>ud</sub> uncertainty due to the limited resolution of UUT

 $u_{ud}$  [mV] = 0.29\*Dig\_u = 0.29\*2000mV/2000dig = 0.29mV

 $u_{ud}$  [%] = 0.29mV\*100%/200mV = 0.145%

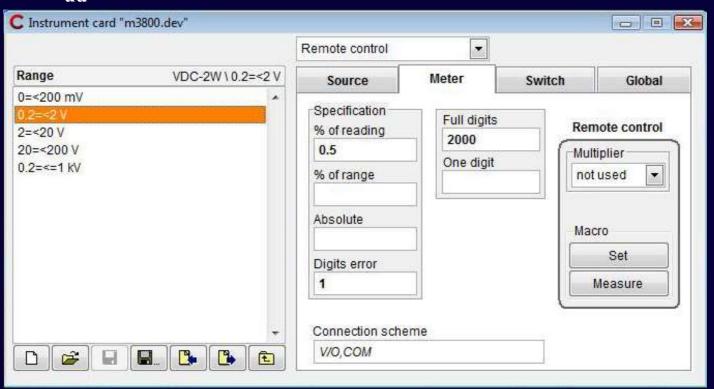

## U<sub>ua</sub> repeated measurement of UUT

$$\begin{aligned} u_{ua} \ [mV] &= \sqrt{((\Sigma(a_j - Xu)^2)/(j*(j-1)))} = 0 mV \\ u_{ua} \ [\%] &= 0 mV*100\%/200 mV = 0\% \end{aligned}$$

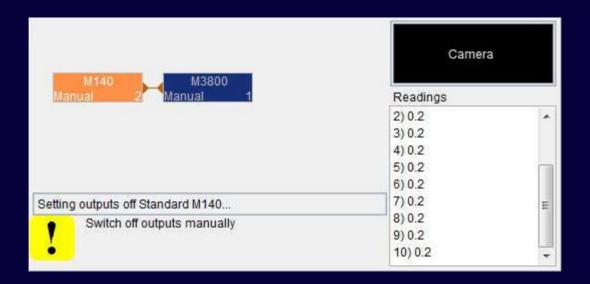

U<sub>sb</sub> uncertainty due to the uncertainty of SU

 $u_{sb} [mV] = Dmax_s / \sqrt{3}$ =  $(200mV*0.01\%/100\%+0.015mV) / \sqrt{3} = 0.02021 mV$ 

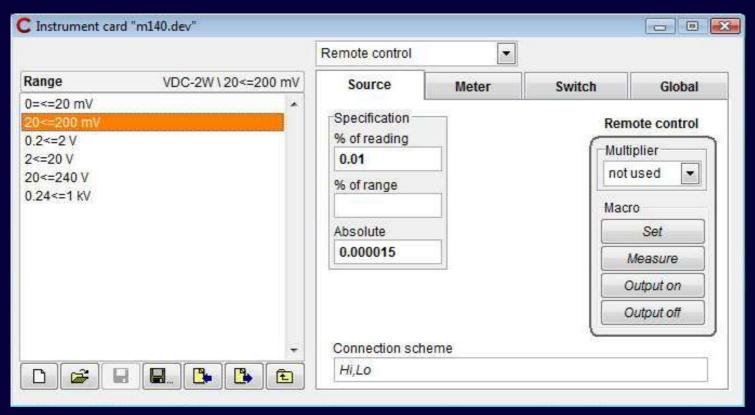

 $u_c = \sqrt{(u_{ud}^2 + u_{ua}^2 + u_{sb}^2)} = \sqrt{(0.29^2 + 0^2 + 0.02021^2)} = 0.2907 \text{ mV}$   $U = k_u * u_c = 2 * 0.2907 = 0.58 \text{ mV (rounded)}$ 

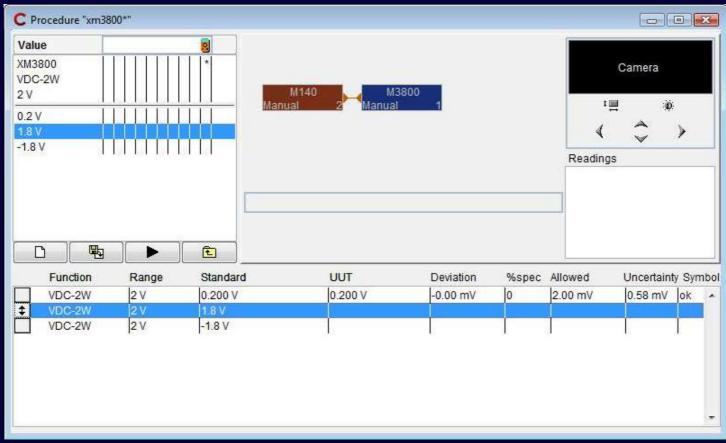

# CamOcr - Camera Module

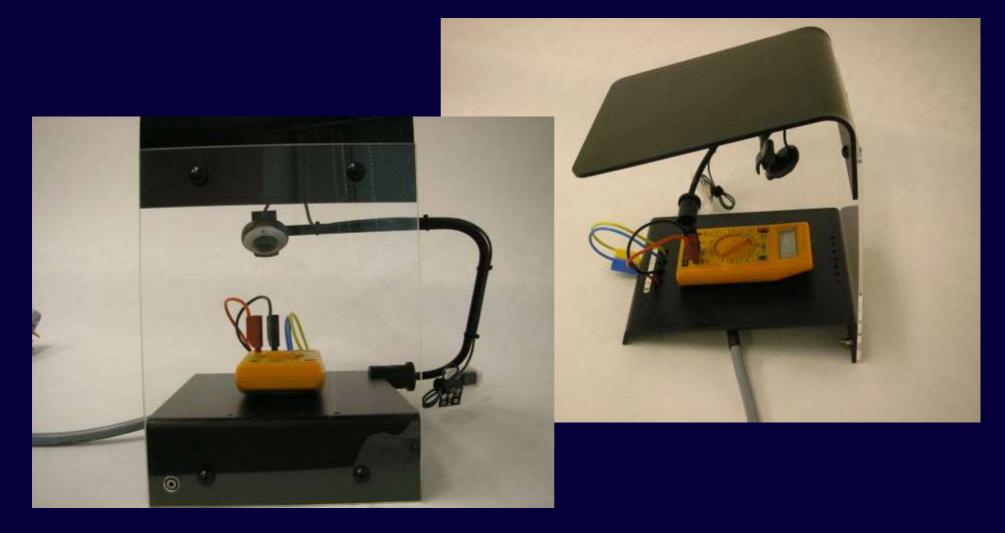

## CamOcr - Camera Module

## **Purpose**

Scanning of non-system multimeter's display. Recognizing of displayed number.

## Advantages

There is no need to enter values manually — less human work. Simple repeated measuring with fixed sampling rate and calculation of calibration uncertainties.

## System requirements

OS Windows 2000 or higher, USB port

# CamOcr - Camera Module - Example

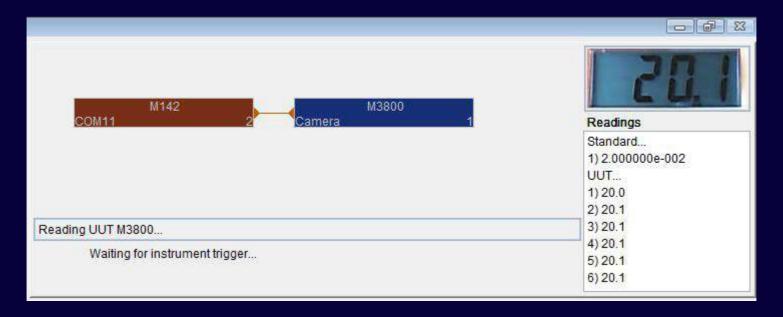

## Measuring of 20 mV on Multimeter M3800

# Thank you for your attention

Company web sites: www.meatest.com